平 成 2 5 年 1 月 8 日

株式会社 タテムラ システムサービス課 福 生 市 牛 浜 1 0 4

System-V/LX 新償却資産申告書・新個人決算書・新減価償却 ネット更新について

拝啓 時下ますますご清栄のこととお慶び申し上げます。平素は格別のお取引を賜り誠にありが とうございます。

新償却資産申告書・新個人決算書・新減価償却・年度更新の更新プログラムが完成しましたので お知らせ致します。

#### 主な更新内容は、

新償却資産申告書:新規に新償却資産申告書プログラムを作成しました。

1ユーザコードにつき、複数の申告先(40まで)を登録できるようになりました。 新減価償却データの読込み、[160]償却資産申告書データの移行が可能です。

新 個 人決 算 書:平成24年度の改正により、定率(200%)・損益計算書年月日のOCR化に対応し ました。また、新減価償却プログラムからのデータ読込みにも対応しました。 ※官製用紙印刷が一部未対応(P.5参照)の為、正式版を2月上旬に発送します。

新 減 価 償 却 :少額資産申告書に期首簿価欄及び、除却売却欄を追加しました。 新償却資産プログラム対応用として、固定資産・少額資産・リース資産に償却 資産コード欄を追加しました。 又、少額資産・一括資産・リース資産の印刷において個人様式に対応しました。

尚、新償却資産申告書における電子申告対応は1月中旬頃を予定しております。

お急ぎの場合は、昨年どおり[160]償却資産申告書で作成して電子申告変換・送信をして下さい。 ただし、電子申告システム更新後は[180]新償却資産申告書で作成したデータでの変換・送信のみ にしか対応できなくなりますのでご注意下さい。

詳しくは、案内文の更新内容をご一読いただき、ご確認下さいますようお願い致します。

今後とも倍旧のお引き立ての程、宜しくお願い申し上げます。

送付資料目次

※改正保守のご加入(未納含む)にもとづき、以下の内容を同封しております。 契約書又は同封の伝票をご確認下さい。

送付プログラム

プログラムの送付はございません。ネット更新をお願い致します。

取扱説明書

・新償却資産申告書プログラム取扱説明書 1冊

・その他プログラムにつきましてはhttp://www.ss.tatemura.com/ より確認できます。

#### 案内資料

- ・ System-Vネット更新作業手順 ・・・・・・・・・・・・・・・・1~2
- ・ 平成25年以降 新償却資産告書プログラム(新規作成) ・・・・・・3
- ・ 平成24年度 新個人決算書プログラム 更新内容 ・・・・・・・・4~5
- ・ 平成24年版 新減価償却プログラム 変更内容 ・・・・・・・・・6

- 送付内容のお問い合わせ先 -

送付内容に関するお問い合わせにつきましては、サービス課までご連絡下さいますよう お願いします。尚、保守にご加入のお客様はフリーダイヤルをご利用下さい。 TEL  $042-553-5311$  (AM10:00~12:00 PM1:00~3:30)  $FAX$  042-553-9901

敬具

プログラム等のネット更新をご希望のお客様には、弊社システムに更新があった場合マルチ ウィンドウ端末起動時に以下のメッセージを表示するようになっております。

> プログラム更新 OO 個のファイルが新しくなっています<br>1000番の4で更新できます \*\*\* 以上を読んだら Enter を押してください \*\*\*■

また、同時に更新内容につきましては、あらかじめご登録いただいているメールアドレスに 更新のお知らせを送信致します。

上記メッセージを表示した場合、System-Vの更新(サーバー側)及び電子の環境更新(各端末側) がございますので、以下の作業手順に従って更新作業を行って下さい。

#### サーバーの更新方法

① [F10]データ変換より、[1000]UP(更新)を選択します。

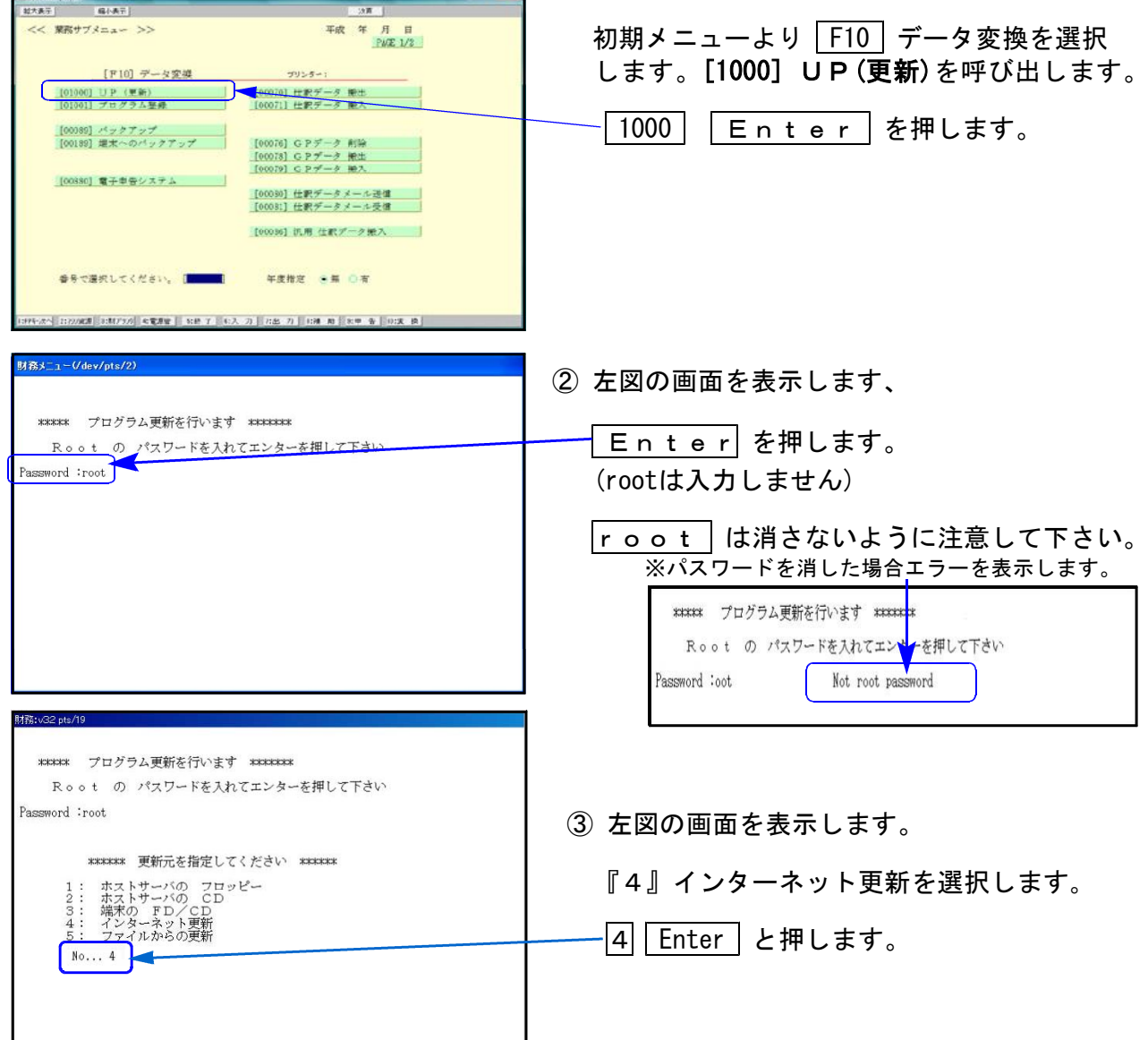

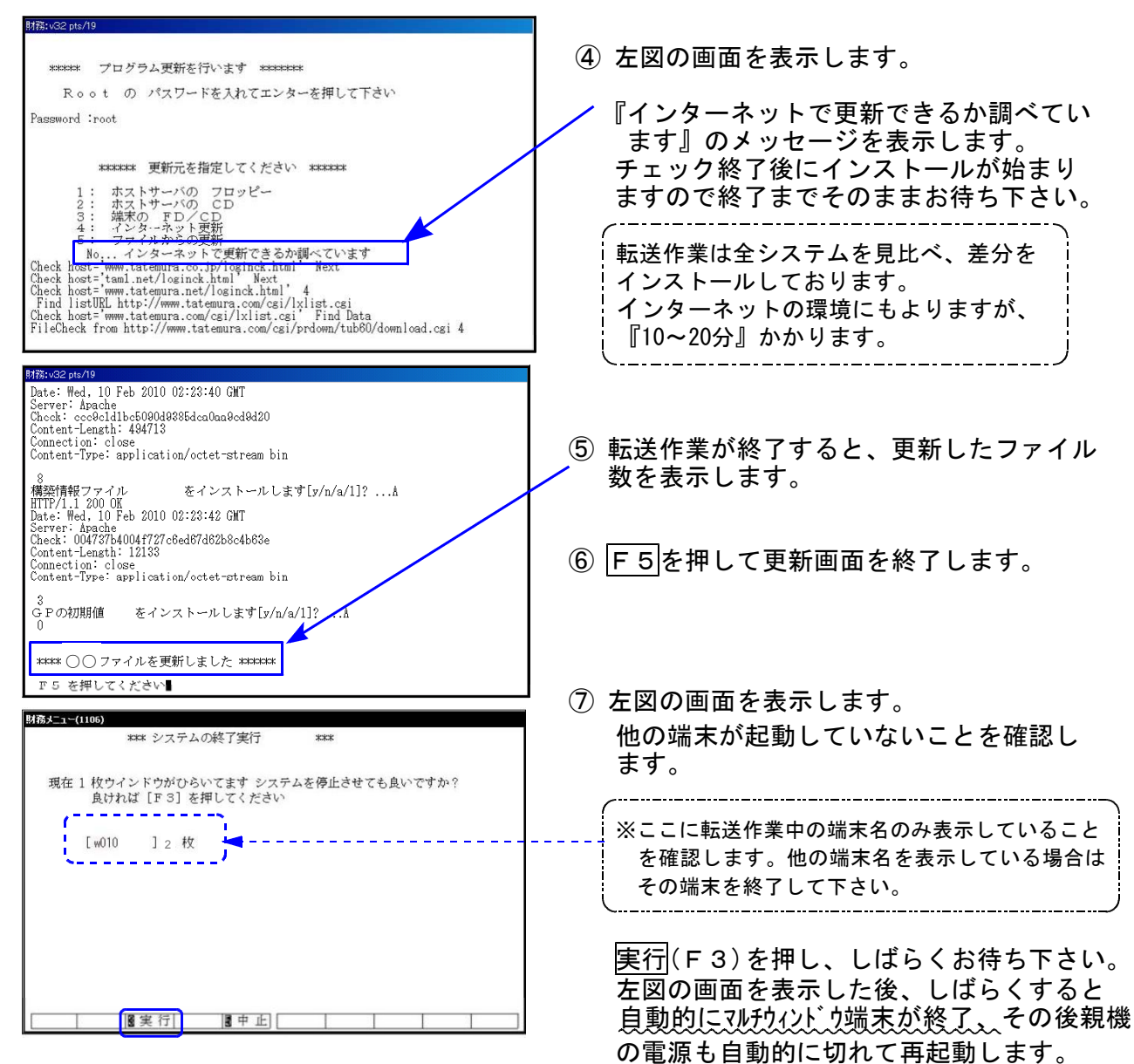

(※親機の電源OFF後5分ほど待っても再起動しない場合は、電源ボタンを押して起動させて下さい。)

転送後のバージョン確認

下記のプログラムはF9(申告・個人・分析)の1頁目、2頁目に表示します。

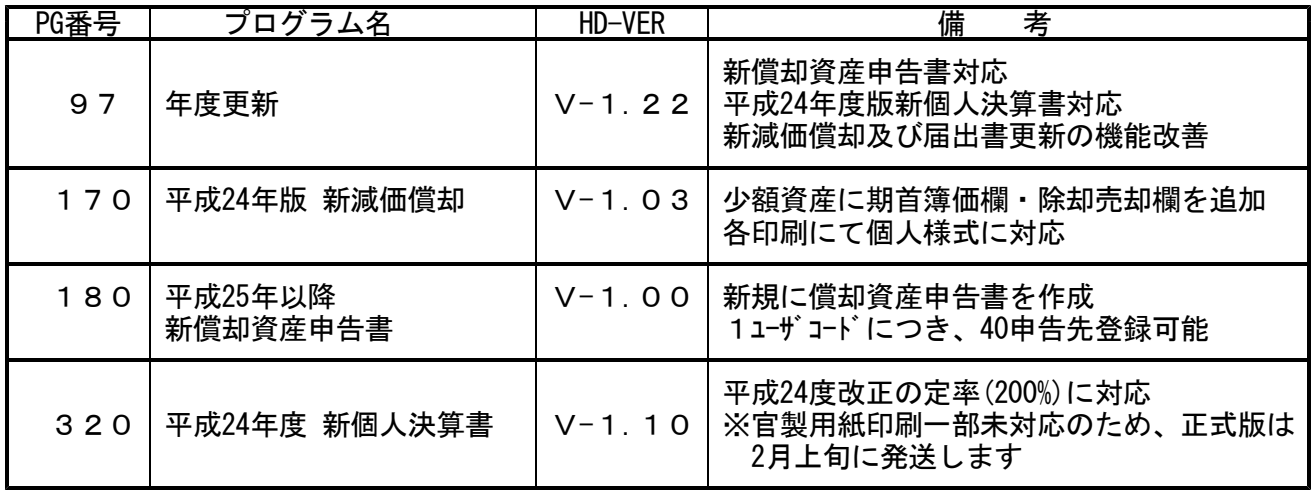

## 平成25年以降 新償却資産申告書プログラム(新規作成) 13.01 13.01 13.01

[180]新償却申告書を新たに作成しました。

新償却資産申告書では、1ユーザコードに対して、40申告先まで登録することができるようにな りました。

[160]償却資産申告書データの移行ができますので、今まで複数のユーザコードを使っていた場合、 今後は1ユーザーコードで管理することができるようになります。

また、[170]新減価償却からのデータ読込みにも対応しています。従来のシステムでは同一ユー ザコードの全データ読込みのみでしたが、本システムでは別ユーザコードデータの読込み、期間 指定データの追加読込み、[170]新減価償却で登録してある申告先ごとの読込みなどの機能強化を 図っております。 ※詳しくは同封の取扱説明書をご覧下さい。

※尚、[180]新償却資産申告書に対応する電子申告は1月中旬頃に発送を予定しております。

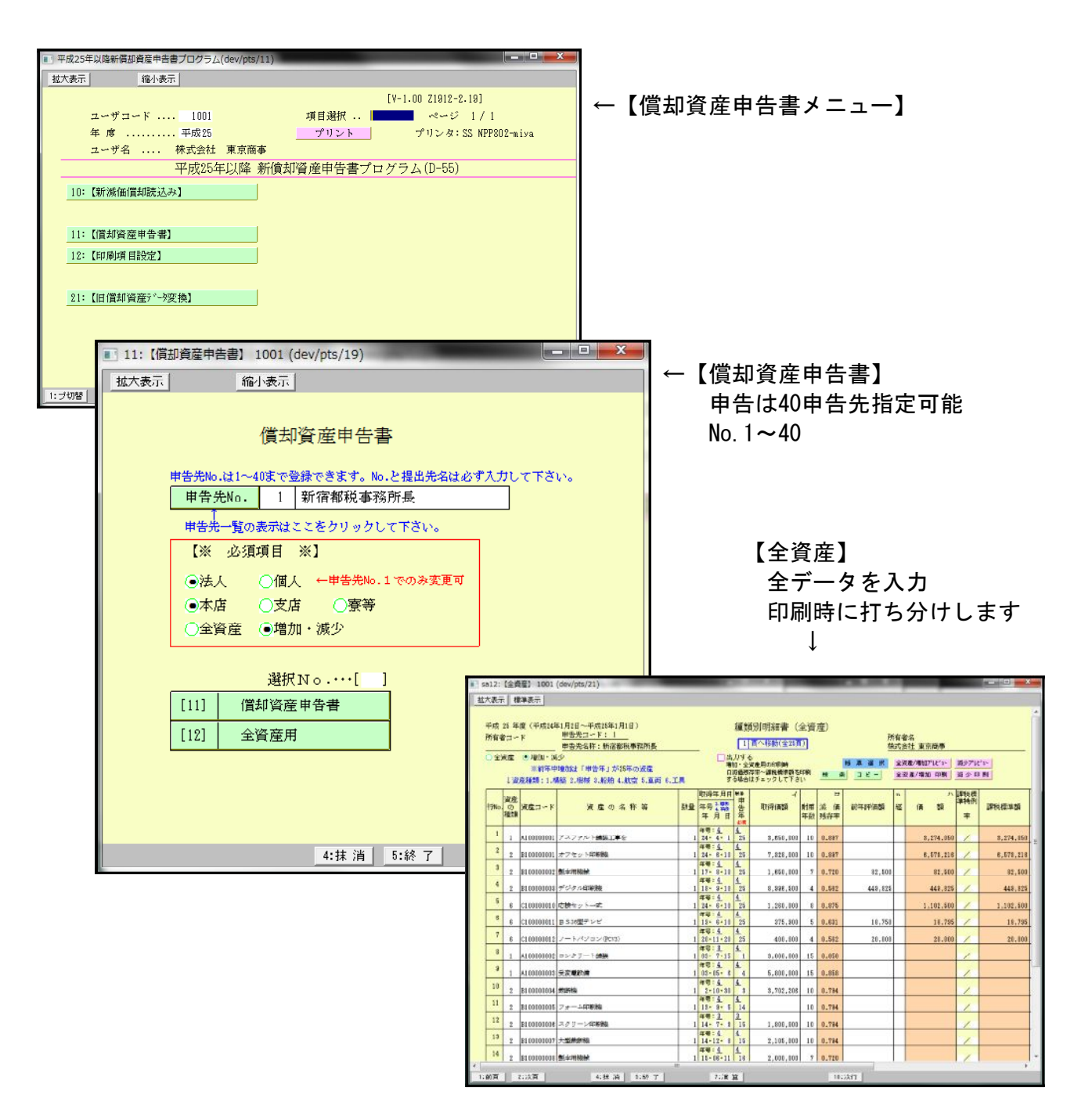

個人決算書の改正保守にご加入頂いているお客様へは、平成24年版新個人決算書を発送してお ります(同封の伝票をご確認下さい)。

※平成24年用OCR用紙に合わせてプログラムの変更を行っておりますが、平成24年12月末現在 収支不動産においてプレプリントの印刷位置が不明です。

2月上旬の確定申告発送時に、この点を確認・対応した個人決算書の正式版を発送致します。

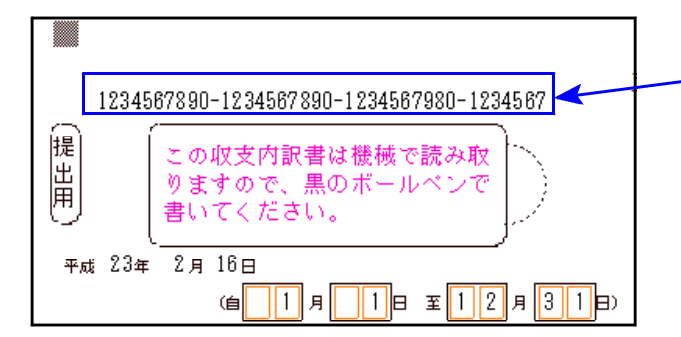

【収支不動産 官製用紙プレプリント位置】 予測で従来の印刷位置の上部に印刷する ようにしています。

※収支不動産官製用紙のプレプリント を行わない場合は、今回発送のプロ グラムで印刷できます。

#### 【 税制改正及び様式変更等に伴う改正内容 】

・決算書の損益計算書の自月日・至月日欄がOCRとなり、各様式が変更となりました。

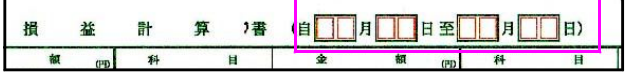

平成24年の官製用紙様式が変更になっておりますので、平成23年のプログラムでは平成 24年用用紙への印刷はできませんのでご注意下さい。

・減価償却において、平成24年4月1日以後に取得する償却資産の償却率(定率法)が200%と なりましたので、各様式にて200%定率法の計算に対応しました。

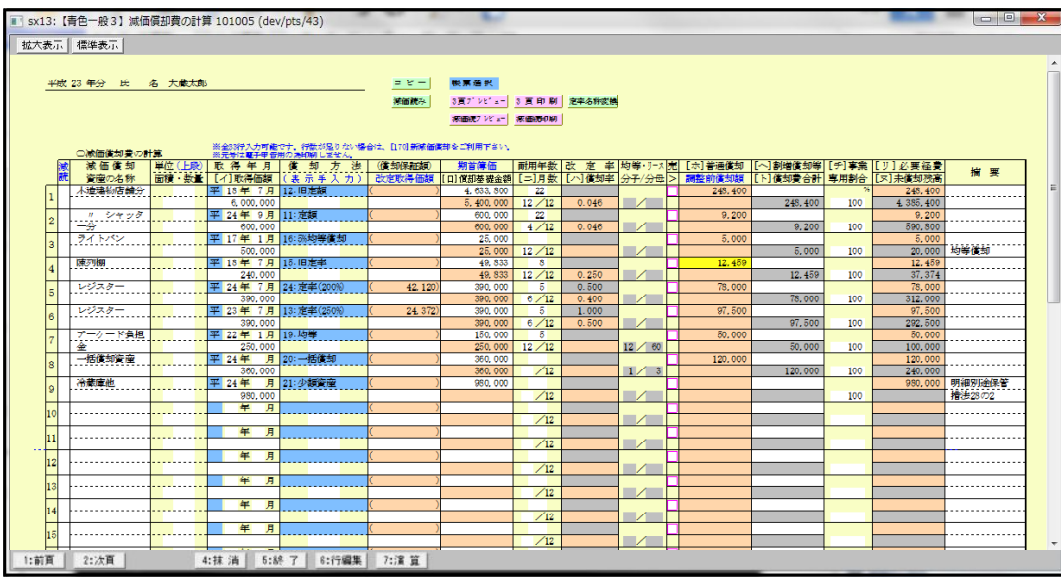

上記の対応に伴い、

従来の13:定率 →13:定率(250%)

14:改定償却→14:改定償却(250%)となります。

### 【 平成23年版プログラムで作成したデータの定率法について 】

平成23年版プログラムで作成したデータの定率法は「13:定率」「14:改定償却」と表示しますの で、その場合は画面右上 定率名称変換 をクリックして下さい。

定率名称変換 をクリックすることにより、データ内にある「13:定率」「14:改定償却」の名称が一括 で「13:定率(250%)」「14:改定償却(250%)」に変わります。

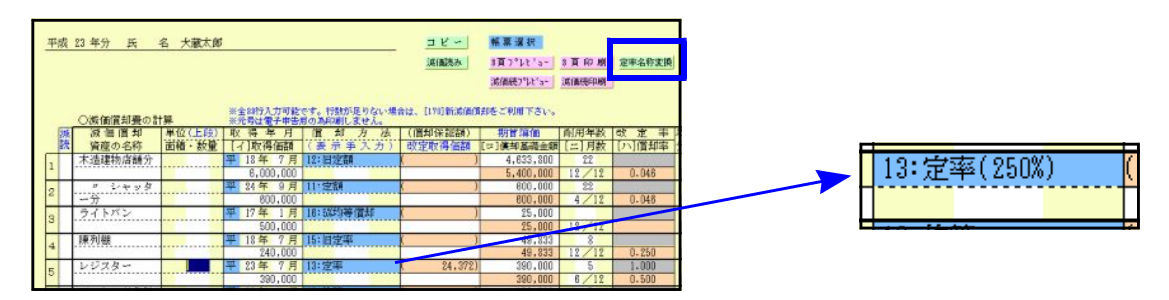

尚、定率(250%)も定率(200%)も、印刷は 定率 と印刷します。

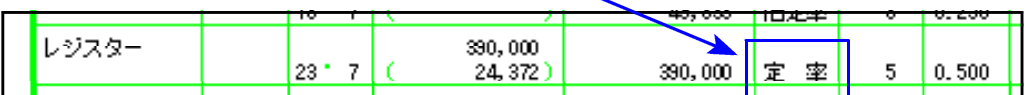

又、特例で率が違う場合は、摘要欄に率を入力表記して頂きますようお願い致します。 詳しくは、国税庁発表の個人決算書の書き方を参照して下さい。

【 減価償却の読込みを[150]から[170]新減価償却へ変更しました 】

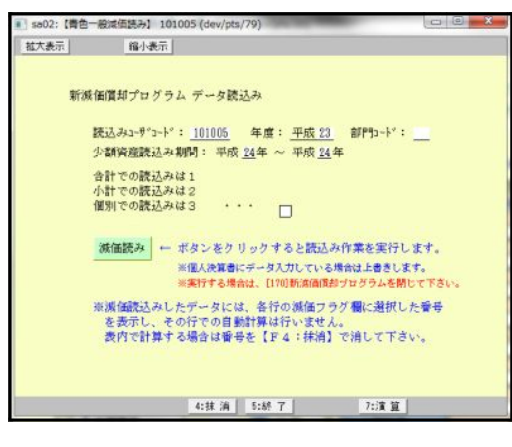

。減価償却読込みを[170]新減価償却へ変更しました [170]減価償却にて部門(各様式)登録がしてある データは、指定した部門データごとに読込むこと が可能です。部門を指定しない場合は全てのデー タを読込みます。

※[170]新減価償却では現在部門集計はできません が今後改善していく予定です。

※[150]減価償却からの読込みを行う場合は、読込み時のみ平成23年度の[320]新個人決算書 をご利用下さい。

### 【 プリントボタンの表示を分かりやすくしました 】

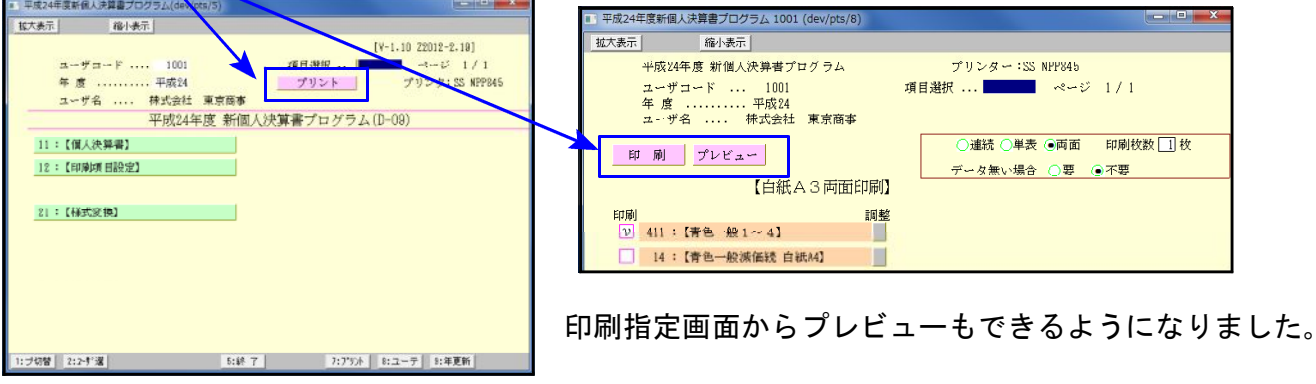

# [170]新減価償却プログラムの変更内容 13.01

新減価償却においては以下の内容で機能改善致しております。

- ・少額資産申告書にて『除却・売却』欄を追加しました。※入力は個別入力のみ また 『期首簿価』欄も追加しました。、
- ・固定資産・少額資産・リース資産にて、償却資産申告書へ転記するコード欄を追加しました。 ※入力は個別入力のみ対応

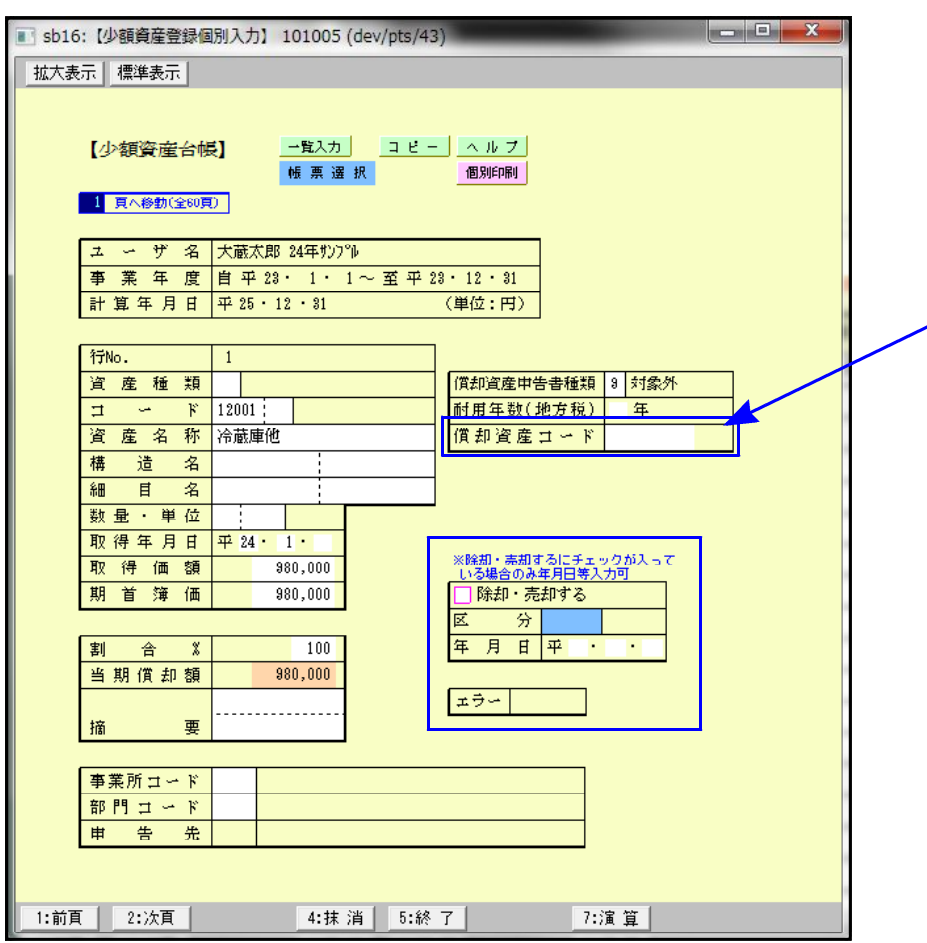

- ・少額・一括・リース資産の印刷に、個人様式を追加しました。
- ・CSV搬出(オプション)においても少額・一括・リース資産に個人様式を作成し、テンプレートも 対応しました。
- ・[180]償却資産申告書及び[320]新個人決算書へデータを転記できるように改善しました。

尚、科目合計印刷及び資産の検索機能の要望を頂いておりますが、平成24年1月現在未対応です。 今後機能改善していく予定ですが、対応時期は来年夏以降となります。 いましばらくお待ち頂きますようよろしくお願い致します。